## Tutoriel

## Comment choisir un document dans ma bibliothèque virtuelle ?

## Cette méthodologie vous permettra de connaitre la disponibilité d'un document dans votre bibliothèque.

Il n'est pas possible de réserver un document « en rayon » dans la bibliothèque.

L'adresse du site : https://mediatheques.eurelien.fr/

- 1 Identifiez-vous avec votre numéro de carte lecteur et votre date de naissance pour le mot de passe (jj/mm/aaaa)
- 2 Cliquez sur CATALOGUE puis cliquez sur la commune référencée
- 3 Cliquez sur la loupe pour avoir accès à l'ensemble des documents

Vous pouvez également indiquer votre recherche de manière plus précise dans le rectangle blanc (ex : Michel Bussi)

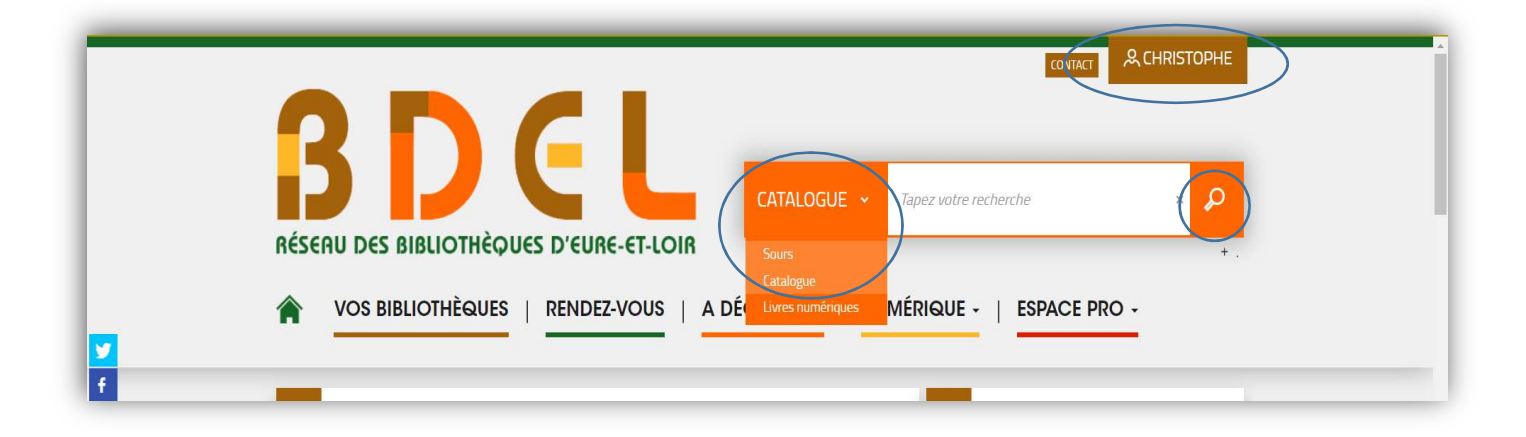

## Une recherche dans les rayons.

Choisissez entre « fiction jeune » (Roman enfant, roman jeune, conte, album pour les tout-petits, BD), « fiction adulte » (Roman, roman policier, science-fiction, BD adulte), « documentaire jeunesse », « documentaire adulte ».

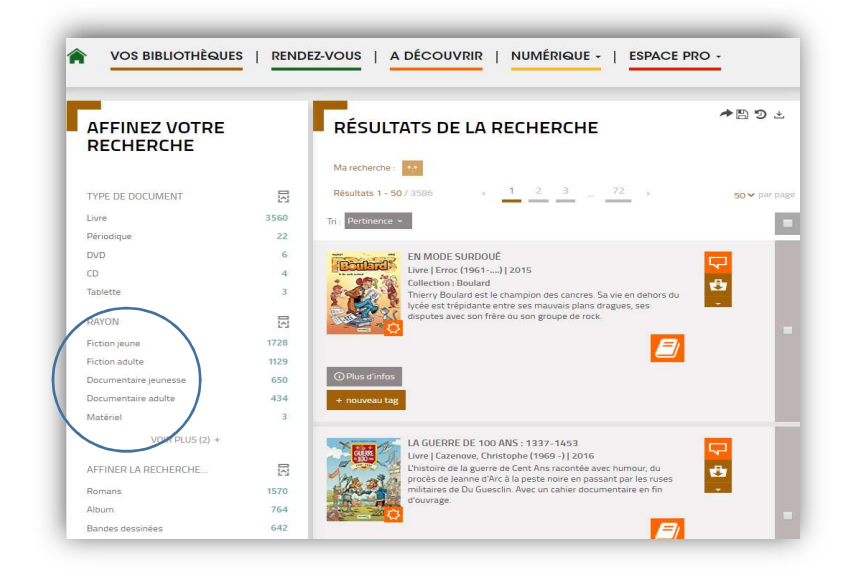

Une recherche par genre (romans, Albums, Bandes dessinées…).

Si vous cliquez sur Romans vous aurez un résultat de recherche qui mélangera les romans enfants, romans jeunes, contes ainsi que les romans, romans policiers et science-fiction.

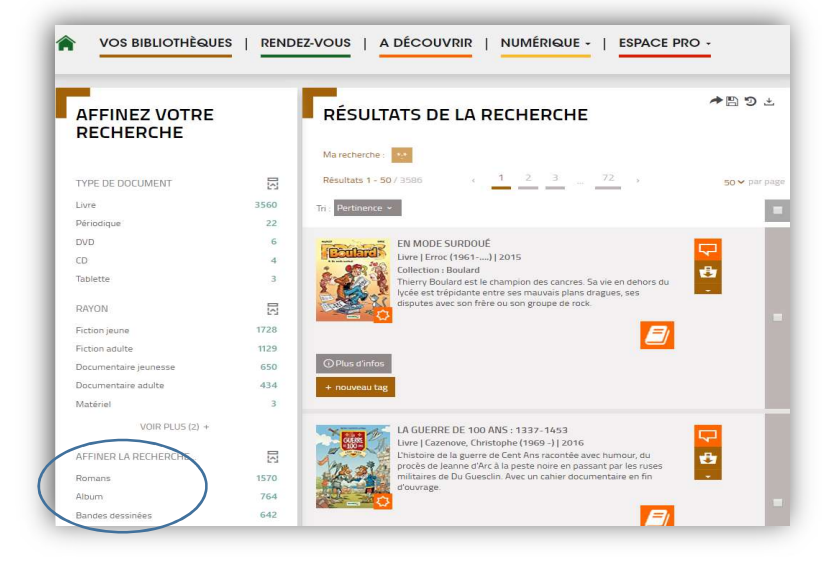

Vous avez choisi votre document ?

Cliquez sur la jaquette du document pour connaître sa disponibilité.

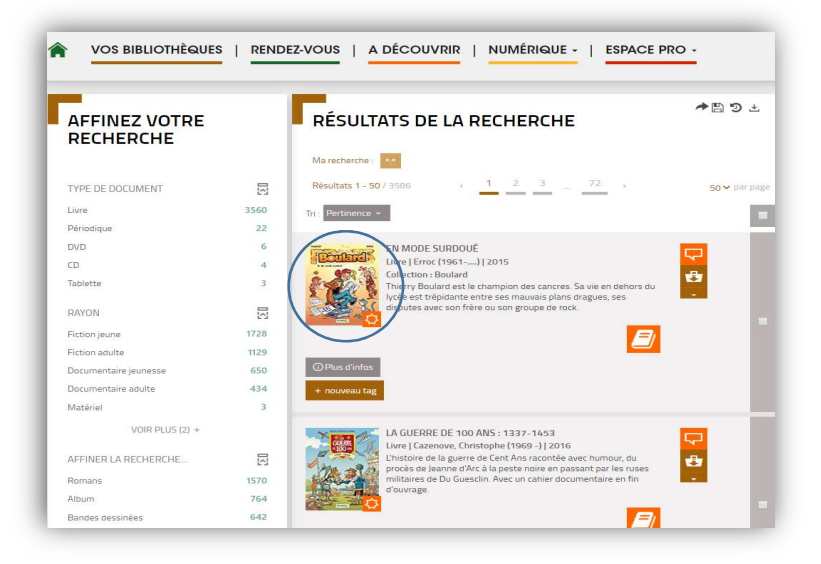

La notice du document apparait.

Dans l'espace « Se procurer le document » vous retrouverez les exemplaires disponibles dans les différentes bibliothèques du réseau et leur situation.

Si la commune de votre bibliothèque n'apparaît pas, il faut se référer aux documents appartenant à la Bibliothèque départementale dont la localisation actuelle est celle de votre bibliothèque.

Vous devez cliquer sur le bouton « Réserver » UNIQUEMENT si la situation du document est « sorti ».

Une recherche sur un document précis.

Si votre recherche n'affiche « Aucun résultat », cela signifie que le document n'est pas dans votre bibliothèque.

Vous devez étendre votre recherche sur le catalogue général.

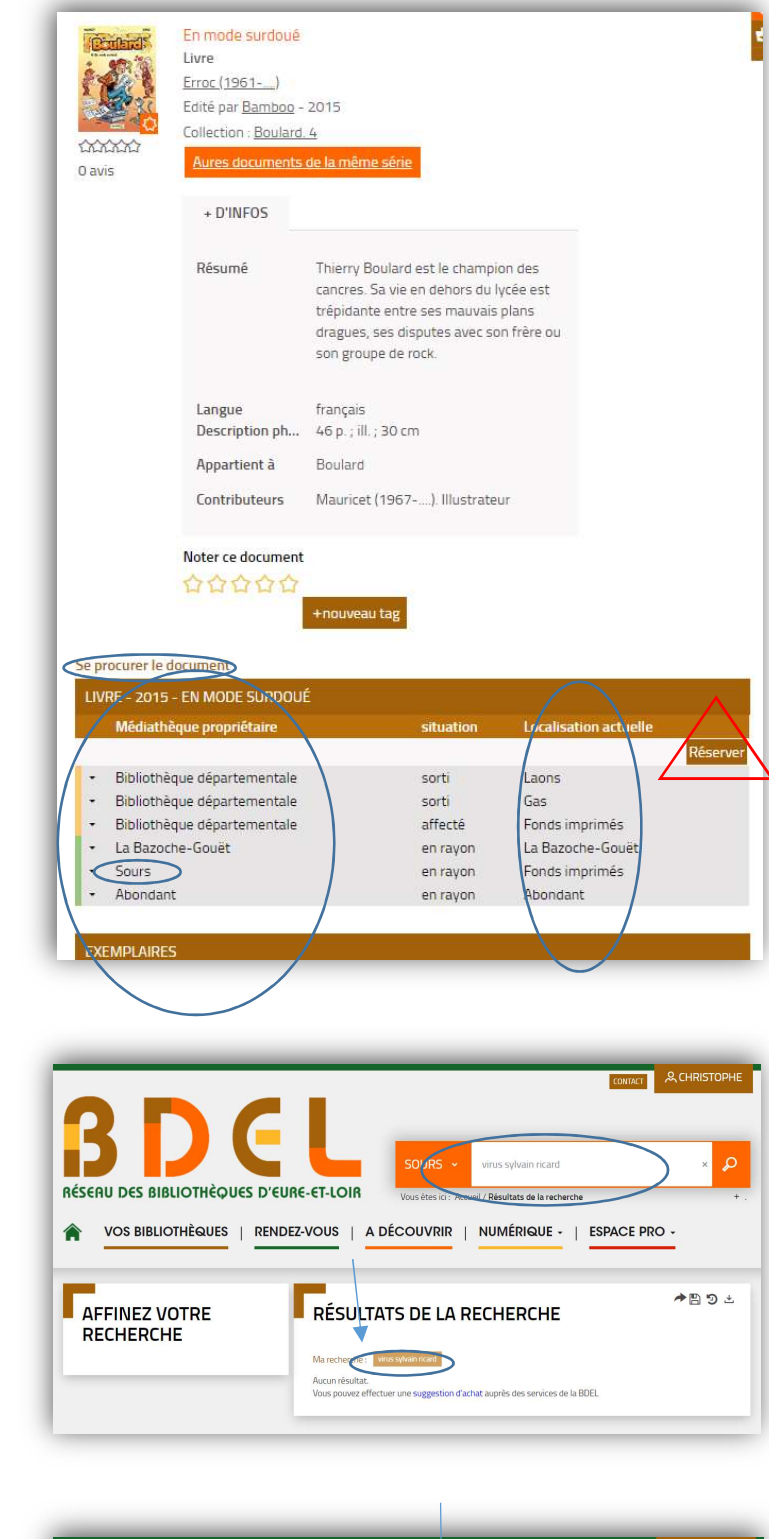

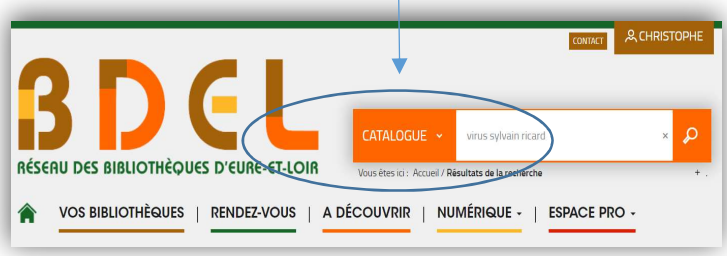

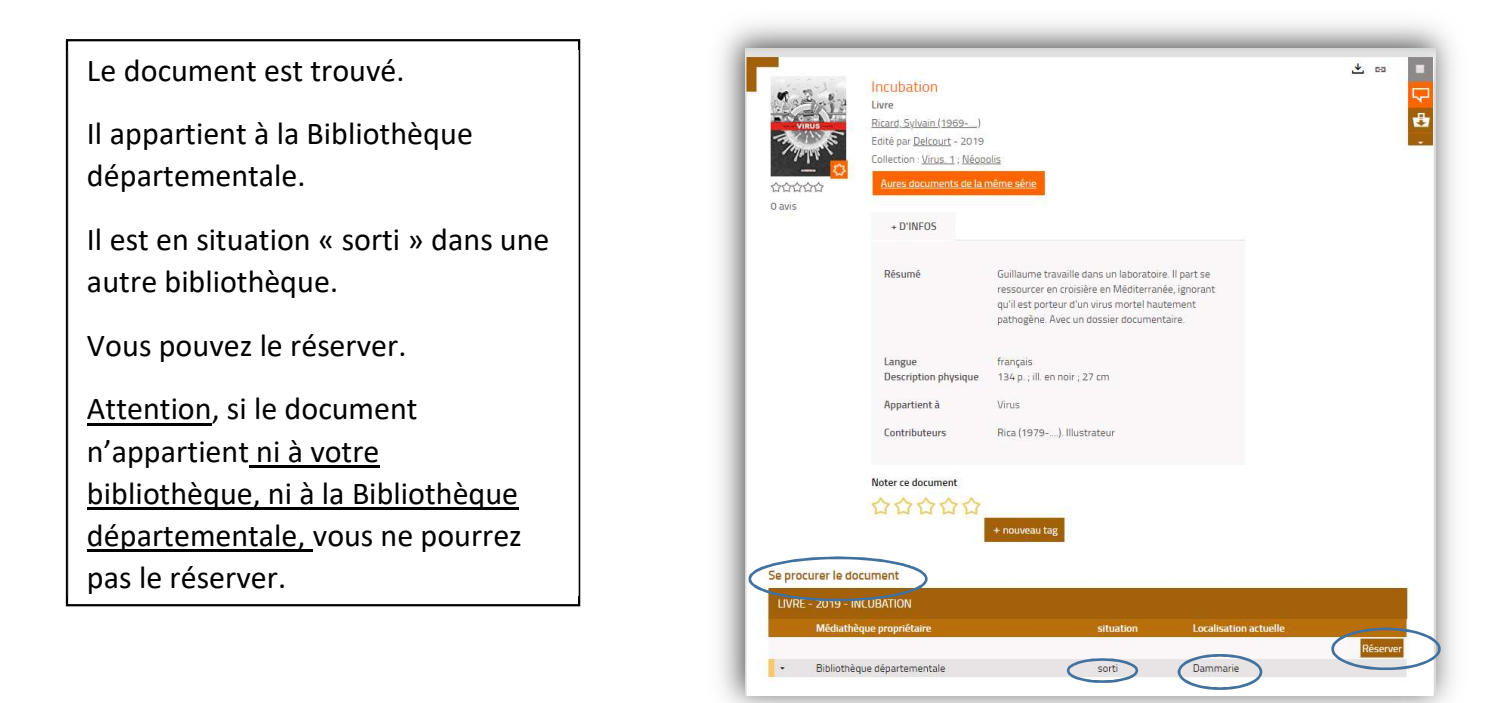

Pour tous renseignements complémentaires, vous pouvez nous écrire dans la partie « contact ».

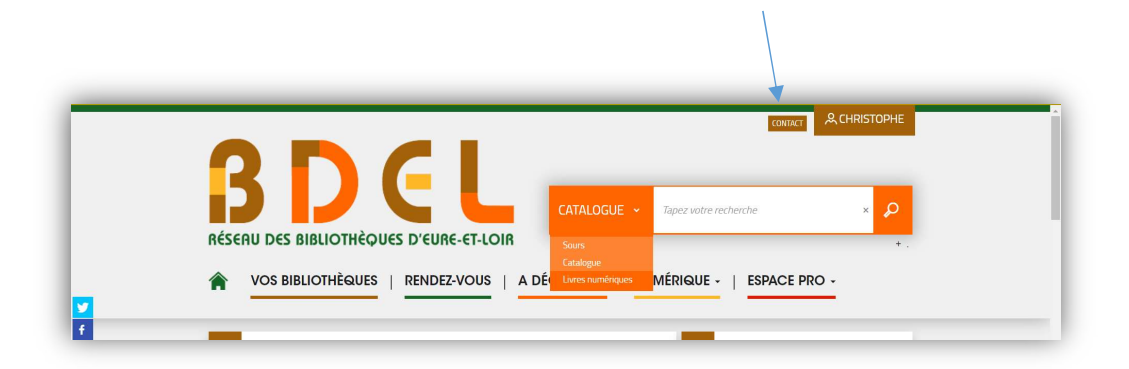

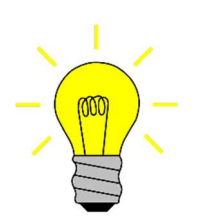

Si vous êtes un nouvel adhérent ou si vous venez de renouveler votre adhésion auprès de votre bibliothèque, l'accès au Portail sera effectif dans un délai de 48 heures.